## **Bedienungsanleitung zum Keysight U1117A IR-zu-Bluetooth-Adapter**

Der Keysight U1117A Infrarot (IR)-zu-**Bluetooth®**<sup>1</sup> -Adapter ist zur Verwendung mit den Handmessgeräten der Keysight U1200 Serie vorgesehen. Mit dem U1117A Adapter können Sie das Handmessgerät für eine Drahtlos-Remote-Verbindung bis zu 100 Metern mit der Keysight U1115A Remote-Protokollanzeige oder über die Keysight Mobile Anwendungs-/PC-Anwendungssoftware mit Windows PC/Android-Geräten/iOS-Geräten verbinden<sup>2</sup>.

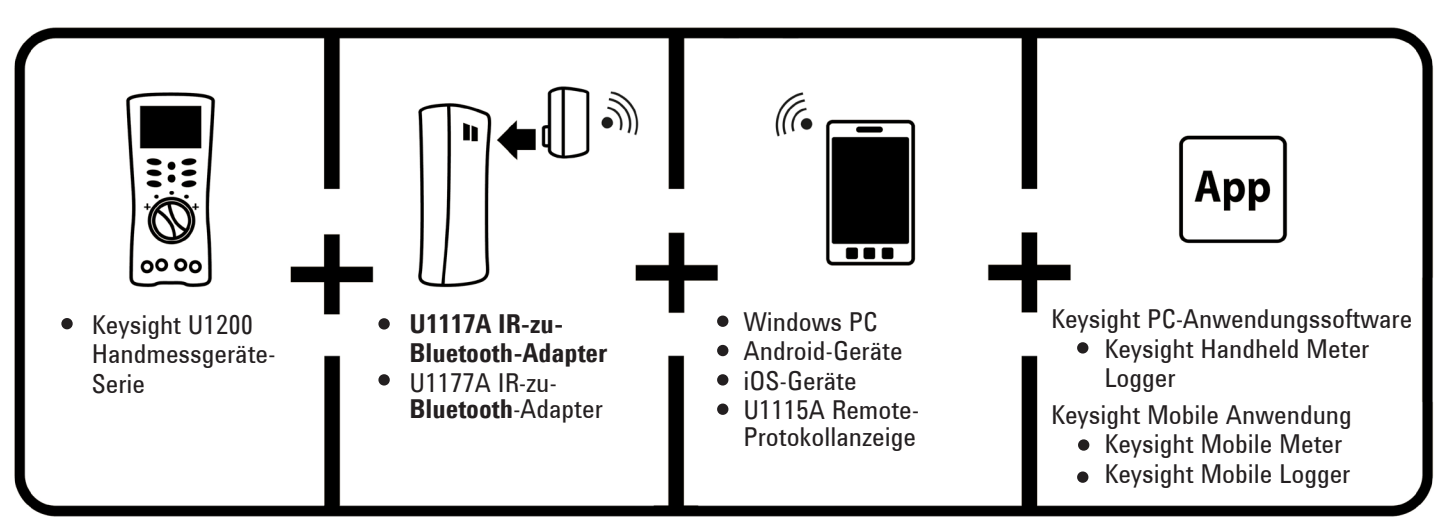

*Abbildung 1. Drahtlose Remote-Verbindungslösung von Keysight*

#### **Checkliste der standardmäßig mitgelieferten Komponenten**

Folgende Komponenten sind im Lieferumfang enthalten:

- U1117A IR-zu-**Bluetooth**-Adapter
- Zwei AAA-Batterien mit 1,5 V
- Bedienungsanleitung (das vorliegende Dokument)
- <sup>1</sup> Das Wort **Bluetooth®** und die zugehörigen Logos sind eingetragene Marken von **Bluetooth** SIG, Inc. Die Nutzung solcher Marken durch Keysight erfolgt unter Lizenz. Andere Marken und Markennamen sind Eigentum der jeweiligen Rechtsinhaber.
- <sup>2</sup> Nur bei Verbindung mit einem Dongle mit Klassifizierung **Bluetooth**-Klasse 1.

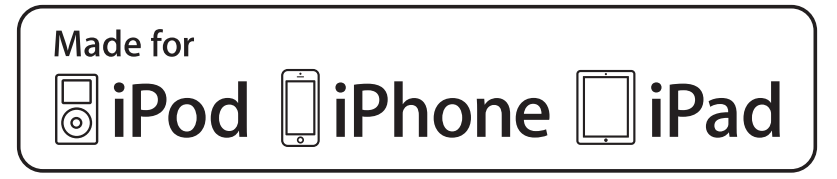

## **Produkteigenschaften**

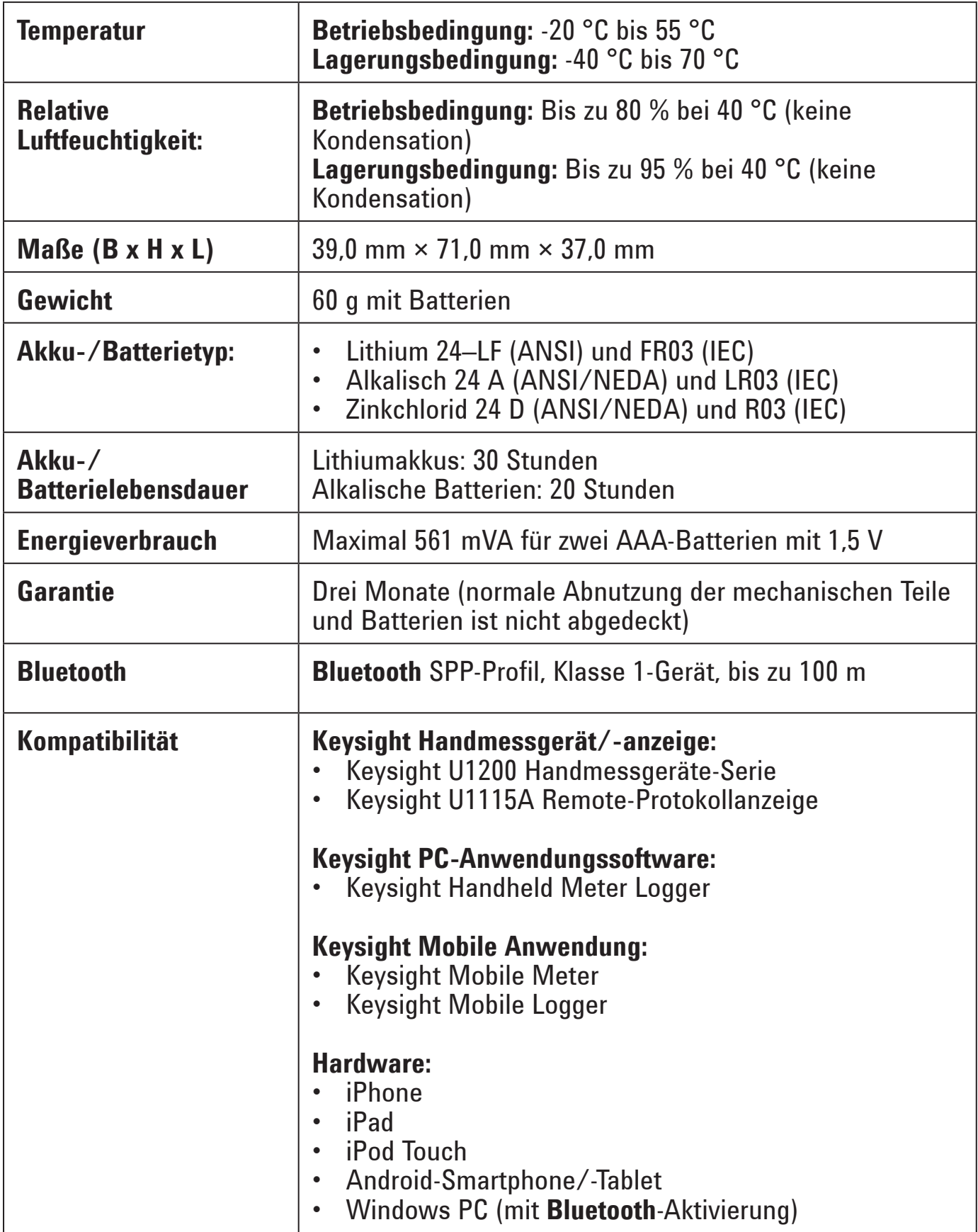

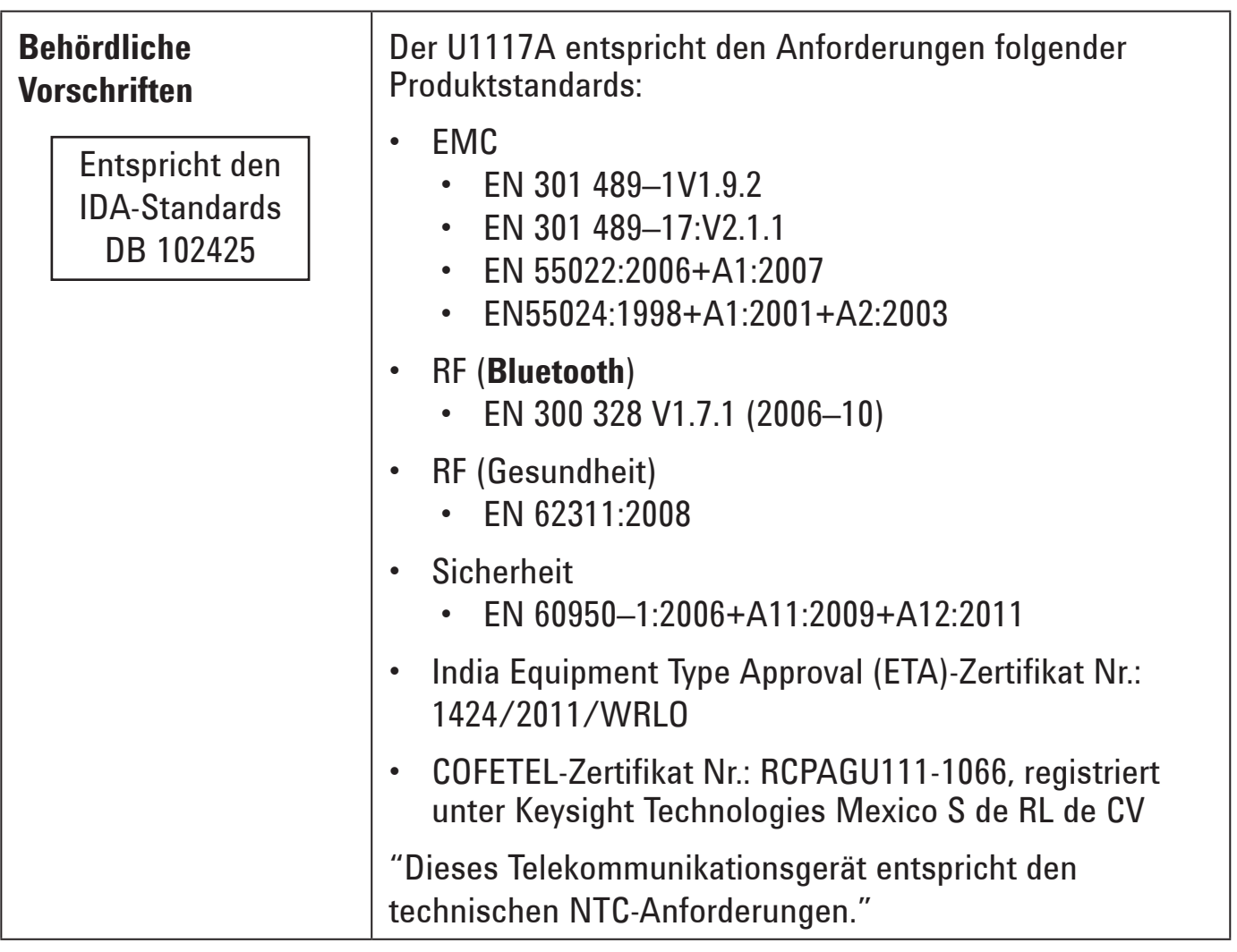

#### **HINWEIS**

- FCC: Das Gerät verfügt über die FCC-ID: QOQWT11IA
- Kanada IC: Das Gerät verfügt über die Sender-IC: 5123A–BGTWT11IA
- Zur Einhaltung der von FCC und Industry Canada festgelegten RF-Strahlenbelastungsgrenzwerte für die Allgemeinheit müssen die für diesen Sender verwendeten Antennen so installiert werden, dass jederzeit ein Mindestabstand von 20 cm zwischen dem abstrahlenden Objekt (Antenne) und jeglichen Personen besteht, und es ist kein Betrieb in gemeinsamer Installation oder in Verbindung mit einer anderen Antenne/einem anderen Sender zulässig.

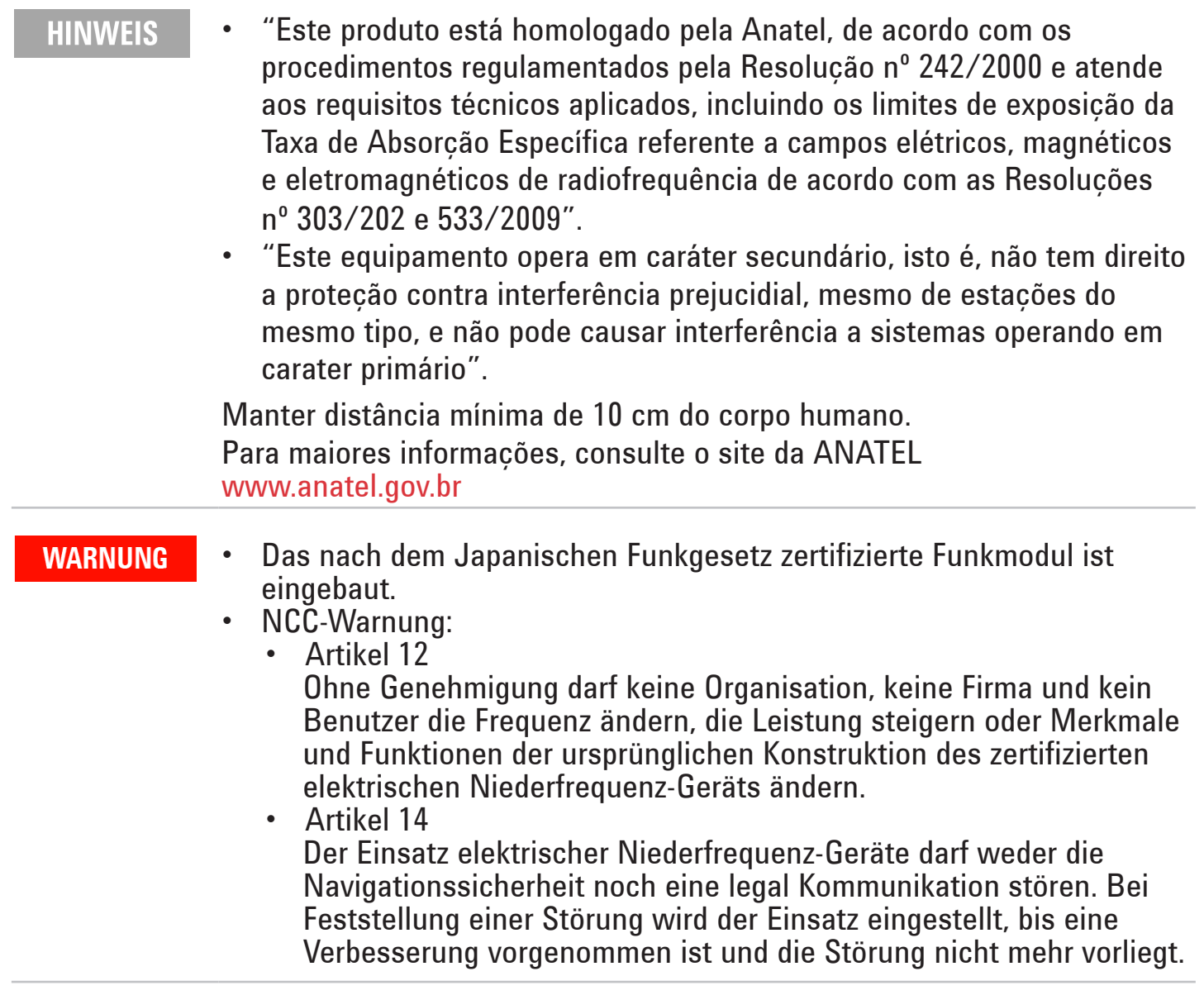

#### **Vorderansicht LED-Anzeige und Schiebeschalter**

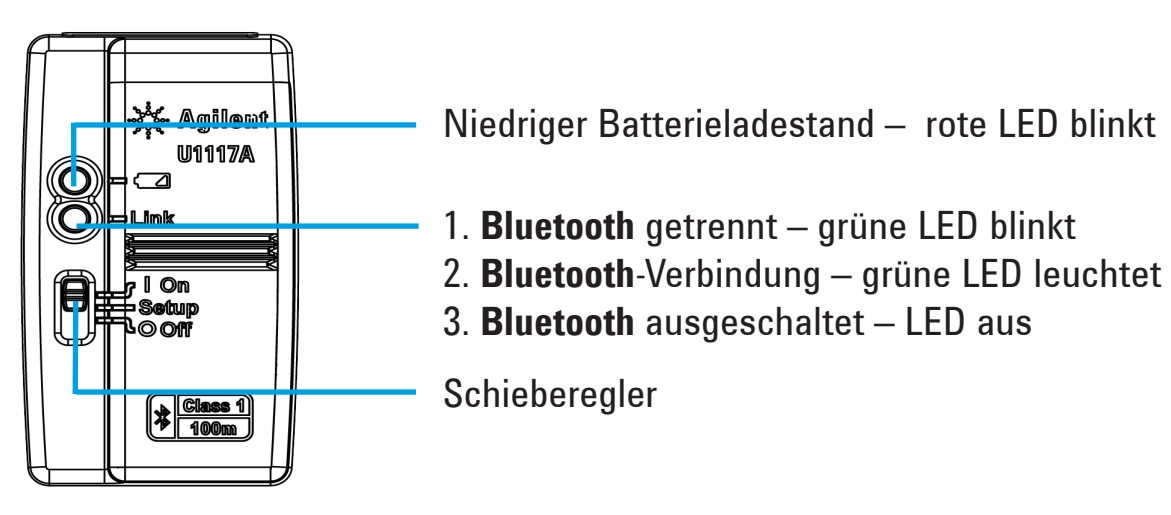

#### **Funktion**

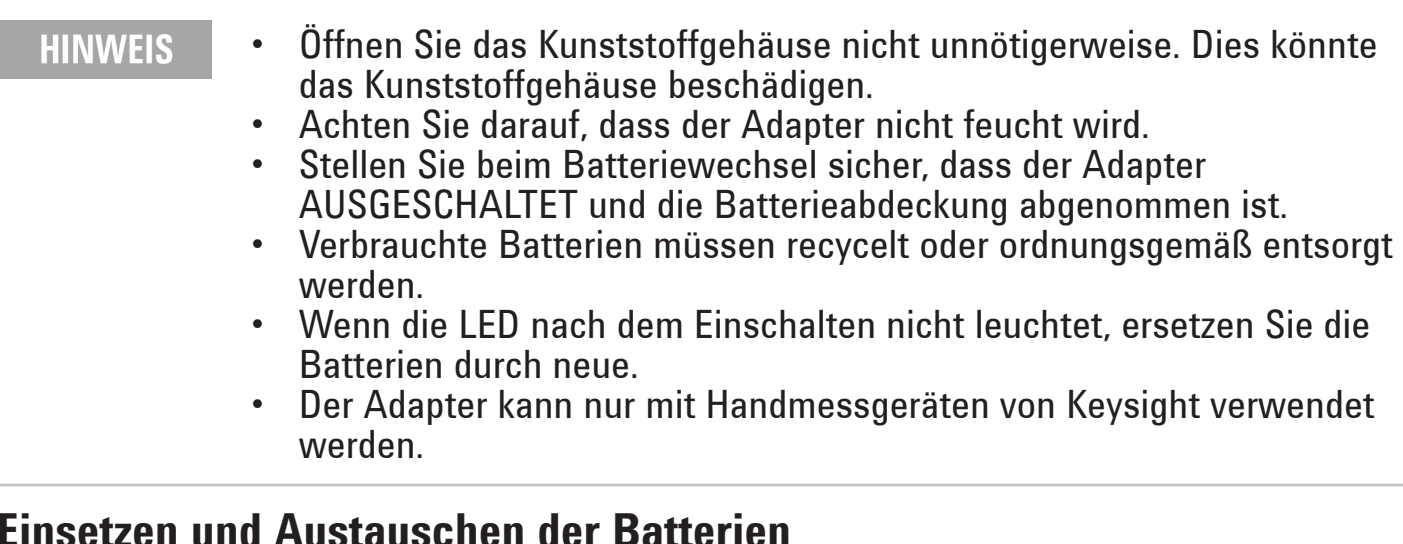

#### **Einsetzen und Austauschen der Batterien**

**HINWEIS** 

Schalten Sie den U1117A vor Einsetzen oder Austauschen der Batterien in jedem Fall aus.

#### **VORSICHT**

So schützen Sie den U1117A vor Beschädigung durch auslaufende Batterien:

- Entfernen Sie verbrauchte Batterien stets sofort.
- Wenn der Adapter längere Zeit nicht verwendet wird, entfernen Sie stets die Batterien, und bewahren Sie sie separat auf.

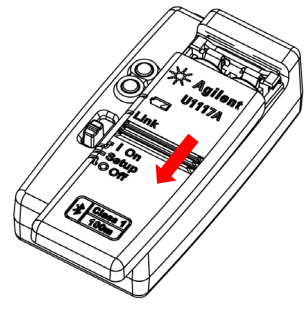

1. Schieben Sie die Batteriefachabdeckung vom Adaptergehäuse ab.

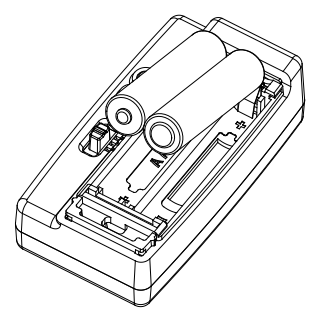

2. Legen Sie die Batterien ein.

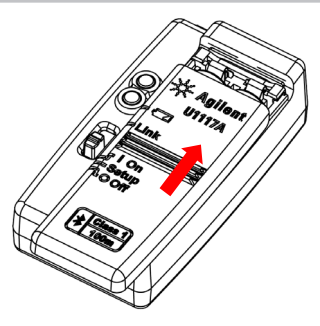

3. Schieben Sie die Batteriefachabdeckung zurück.

#### **Einschalten des U1117A**

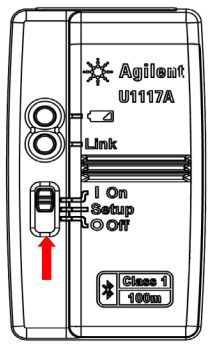

Stellen Sie den Schiebeschalter auf **On**.

#### **Konfigurieren des U1117A**

Der U1117A kann sofort ohne Konfiguration eingesetzt werden. Wenn Ihre Hardware jedoch spezielle Konfiguration erfordert, können Sie den U1117A mit dem U1117A Configuration Utility (Konfigurationsdienstprogramm) einrichten – zum Download verfügbar unter [www.keysight.com/find/U1117A](http://www.keysight.com/find/U1117A)

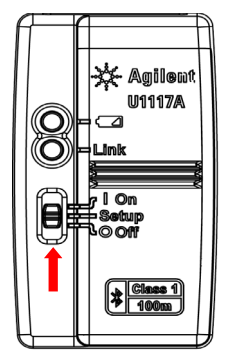

Stellen Sie den Schiebeschalter auf **Setup**.

#### **Rücksetzen des U1117A**

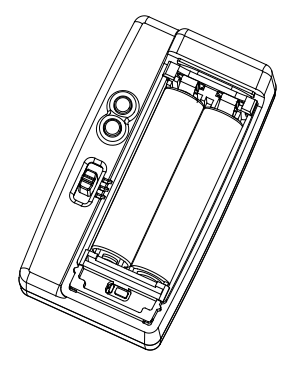

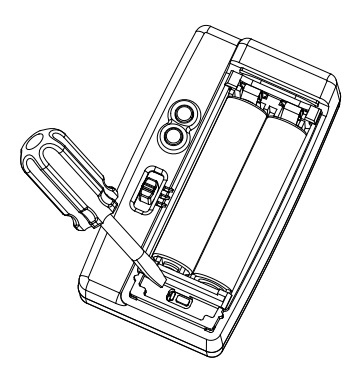

- Stellen Sie den Schiebeschalter dann auf **Setup**.
- 1. Öffnen Sie die Batteriefachabdeckung. 2. Drücken Sie mit einem Schraubendreher mit flacher Klinge etwa drei Sekunden lang auf den Knopf in der Aussparung.

#### **Verbinden des U1117A Adapters mit dem Keysight Handmessgerät**

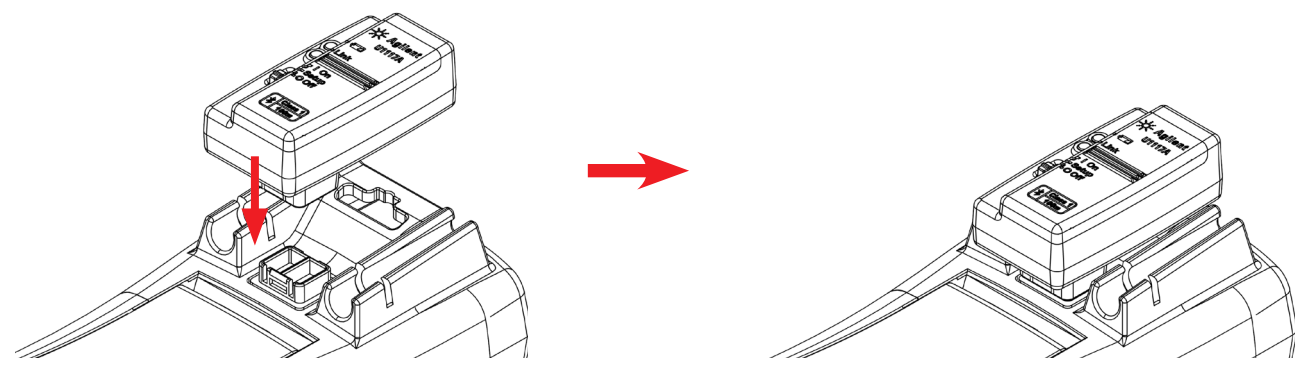

Lassen Sie die Optikseite des U1117A am IR-Kommunikationsanschluss des Handmessgeräts einrasten.

## **Installieren des U1117A auf dem PC über Bluetooth**

#### **HINWEIS**

- Vergewissern Sie sich vor Beginn, dass die **Bluetooth**-Verbindung auf
	- Ihrem PC aktiviert ist. Vor Vorgängen, die besonders wichtig oder langwierig sind, sollten
	- In manchen Fällen richtet der Bluetooth-Gerätemanager zwei COM-Anschlüsse ein. Verwenden Sie nur den mit "Outgoing" bezeichneten COM-Anschluss.
- 1. Stellen Sie den Schiebeschalter des U1117A auf **On**.
- 2. Gehen Sie auf Ihrem PC (Windows 7) zu **Start** > **Geräte und Drucker**.
- 3. Klicken Sie auf **Gerät hinzufügen**.
- 4. Wählen Sie **Keysight U1117A-XXXXXX** XXXXXX steht für die Geräte-ID des U1117A – und klicken Sie auf **Weiter>**.
- 5. Geben Sie den standardmäßigen **Bluetooth**-Pairing-Code "1234" ein und klicken Sie auf **Weiter**.
- 6. Nach erfolgreichem Pairing wird ein Meldungsfenster angezeigt. Klicken Sie auf **Schließen**.
- 7. Der **U1117A-XXXXXX** ist jetzt hinzugefügt und mit Ihrem PC verbunden.

#### **Verbinden eines Messgeräts mit dem Keysight Handheld Meter Logger über den U1117A**

Laden Sie vor Beginn den Keysight Handheld Meter Logger unter [www.keysight.com/](http://www.keysight.com/find/hhmeterlogger) [find/hhmeterlogger](http://www.keysight.com/find/hhmeterlogger) herunter.

- 1. Rufen Sie den Keysight Handheld Meter Logger auf.
- 2. Wählen Sie in der "Connected Instruments List" (Liste verbundener Geräte, unten) den **U1117A-XXXXX** aus und klicken Sie auf **Connect** (Verbinden), um die Multimeter-Verbindung einzurichten.
- 3. Das Multimeter bleibt verbunden, bis die Verbindung getrennt oder der U1117A ausgeschaltet wird.
	- **HINWEIS** • Der U1117A kann nur mit jeweils einem Host-Computer verbunden sein.

#### **Verbinden eines Messgeräts mit der Keysight U1115A Remote-Protokollanzeige über den U1117A**

Näheres siehe *U1115A Remote Logging Display Operating Instructions* (U1115A Remote-Protokollanzeige Bedienungsanweisungen) unter [www.keysight.com/find/U1115A](http://www.keysight.com/find/U1115A).

# **Remote-Verbindung eines Messgeräts über die Keysight Mo- bile Anwendung (Keysight Mobile Apps)**

Mit Keysight Mobile Meter und Keysight Mobile Logger – erhältlich im Google Play and App Store – können Sie Ihre Android- und iOS-Geräte jetzt im Remote-Betrieb als Mess-, Steuer- und Berichtsgeräte einsetzen. Diese Mobile Apps ermöglichen Ihnen die drahtlose Steuerung Ihres Keysight Handmessgeräts mit Ihren Android- und iOS-Geräten über den Keysight U1117A Adapter.

Alle Keysight Handmessgeräte werden unterstützt – mit Ausnahme der Geräte der Keysight U1240 Serie, die zusätzlich eine Keysight U1179A IR-Konnektivitätshalterung zur Kompatibilität mit dem Keysight U1117A Adapter benötigen.

Weitere Informationen zu den Keysight Mobile Apps finden Sie unter folgenden URLs:

[www.keysight.com/find/hhmeterapp](http://www.keysight.com/find/hhmeterapp)

#### **Wartung**

Wenn ein beliebiges Teil des Adapters abgenutzt oder beschädigt ist, ersetzen Sie ihn durch einen neuen Adapter U1117A.

#### **Unterstützung**

Wenn Sie technische Unterstützung benötigen, wenden Sie sich an ein Keysight Verkaufsbüro in Ihrer Nähe, oder rufen Sie die Keysight Website unter [www.keysight.com/](http://www.keysight.com/find/assist) [find/assist](http://www.keysight.com/find/assist) auf, um weitere Informationen zu erhalten.

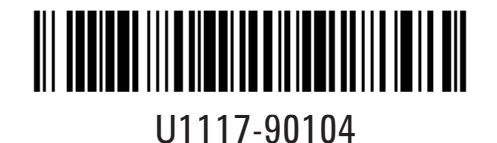

©Keysight Technologies 2014 Gedruckt in Malaysia November 2014

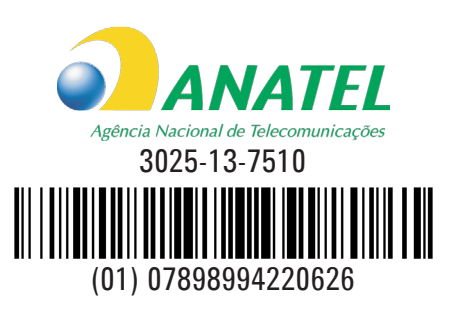